# **CVSE PROFICENCY EXAM** STUDY GUIDE

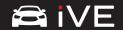

## Congratulations on your eligibility for the Certified Vehicle System Examiner (CVSE) Proficiency Exam

The following is guidance in the areas of study recommended to prepare for the CVSE Proficiency Exam. Each section identifies the source of information. If you need any assistance locating resources, reach out to training@berla.co.

#### **RELEASE WEBINARS**

- Sharing collection summaries
- Method of sharing a case file within iVe Desktop, and where data is stored
- Ford SYNC Gen 3 version differentiators
- Basics of the iVx decryption key
- Sharing of iVx files in iVe Desktop and iVe Mobile

- Content and generation of an iVe Case Report
- Sources of Velocity logs wheel speed vs GPS generated
- iVe Mobile Summaries found in the vehicle lookup
- iVe Desktop Generated case reports and the "Additional Information" that is seen beneath a "+" sign in iVe Desktop

#### **FOUNDATIONAL CONTENT**

#### iVe Mobile

- iVe Mobile App platforms
- Capabilities of iVe Mobile
- Manufacturer information found in iVe Mobile
- Guides available in iVe Mobile
- Viewing an iVx file
- Preplanning when sharing information via iVe Mobile

#### iVe Desktop

- Layout of iVe Desktop (section, tree, grid, viewer)
- Considerations for Windows updates
- File format(s) used by iVe for USB devices and SD cards
- File types available to generate various types of reports
- Functionality during data acquisition
- Contents of a case report
- Methods of identifying conected devices
- MAC addresses and their use
- Timestamp confidences
- When importing previously acquired data may be
- Use of GPS coordinates to calculate speeds and distance
- Timestamp types and their sources
- Applying time offsets
- Playing a track log
- Display of mph and kph speeds in iVe Desktop
- Contents of a velocity log

- Viewing a shared iVx file
- Capabilities when using a shared iVx file
- Reparsing previously acquired data: How it can be accomplished, and why it might be needed
- Verifying file hashes

#### iVe Desktop Features

- Search functionality and basics
- Geosearching basics
- Timeline and its reporting function
- Available file hashing methods
- Filtering functionality
- Changing grid view to examiner's needs
- Indexing a case file and when it is needed
- Mapping functionality
- Tagging evidence and its reporting capabilities
- Vehicles with more than one ECU, whose data can be combined (ie, Ford Nav Radio and SYNC Gen 1)
- Default viewers available
- Tools section functionality

#### Overview

- In-vehicle acquisitions capabilities when a vehicle has been wrecked
- Use of the CAN in gathering data with iVe
- Best practices in evidence preservation
- Vehicle networks and logging of information
- **GPS** basics

### **NEXT STEPS:**

The CVST Proficiency Exam is a required prerequisite to the CVSE Proficiency Exam. Once you have successfully passed the CVST Proficiency Exam, the CVSE Proficiency Exam will be unlocked within the testing portal. Upon successful completion, your updated certification will be emailed directly to you.

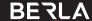